# INVESTRO Newsletter

**Nr. 4**

**INVESTRO** 

### **INHALTSVERZEICHNIS**

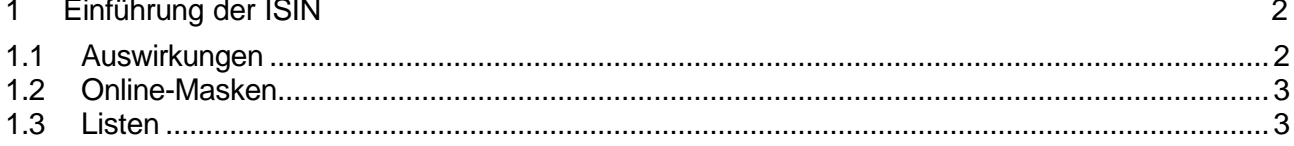

### **1 Einführung der ISIN**

Der Einführungstermin der ISIN ist der 11. November 2002 .

#### **1.1 Auswirkungen**

Mit der Einführung der ISIN sind keine inhaltlichen oder funktionalen Änderungen verbunden. Es sind lediglich folgende Regeln zu beachten:

• Bei der Eingabe sind in allen Masken die 12-stellige ISIN oder die 6-stellige WKN oder das 3- bzw. 4-stellige Börsenkürzel erlaubt. Die 6-stellige WKN wird von numerisch auf alpha-numerisch umgestellt.

Ausnahme: Bei der Preispflege unter WSAI kann systembedingt nur das Börsenkürzel und die ISIN eingegeben werden.

• Bei der Anzeige wird in allen Masken und Drucklisten nur noch die ISIN ausgegeben, sortiert wird nach der ISIN.

Der Systemanschluss für Kreditinstitute und der Schlussnotendatenträger sind bereits ISIN-fähig. Soweit in diesen Systemen zusätzlich an wenigen Stellen noch die WKN mitgeführt wird, ist das Format schon am 27. Mai 2002 auf alphanumerisch und das Feld auf optional umgestellt worden. Die WKN wird in diesen Feldern solange mitgeliefert, wie sie verfügbar ist.

## **BRAINTRADE** 13.09.2002

Gesellschaft für Börsensysteme mbH

INVESTRO Newsletter Nr. 4

#### **1.2 Online-Masken**

Mit der Einführung der ISIN sind geringfügige Veränderungen im Layout der Online-Masken verbunden. Um Ihnen Gelegenheit zu geben, sich mit diesen Änderungen vertraut zu machen, stellen wir die Masken vom 22. Oktober bis zum 7. November in unserem Testsystem IMS27 (für Frankfurter CBF-Nummern) bzw. IMS73 (für regionale CBF-Nummern) zur Verfügung. Sie können sich dort wie folgt anmelden

- Im Begrüßungsbildschirm tippen Sie "IMS27" statt "IMS1" (Frankfurt) bzw. "IMS73" statt "IMS13" (Region).
- Die User-ID lautet "KVNR192799", wobei KVNR für die produktive CBF-Nummer steht.
- Das Passwort ist "11111111".

Eine Reihe von CBF-Nummern haben wir gesperrt, da wir diese Nummern für eigene Tests benötigen. Wir bitten Sie, sich im Testsystem mit einer Ihrer produktiven Nummern anzumelden und nur im Bedarfsfall auf eine andere Nummer auszuweichen.

#### **1.3 Listen**

Für die folgenden Drucklisten stellen wir das geänderte Layout ab dem 30. September unter Produkte\XONTRO\Dokumentation\Kreditinstitute\Systemanschluss in unser Internet-Portal www.xontro.de:

- Orderbestandsliste
- Gedruckte Schlussnoten